## **HOW TO CONFIGURE ARCHIVING IN GROUPWISE**

#### Step 1— Click Tools menu, then click Options

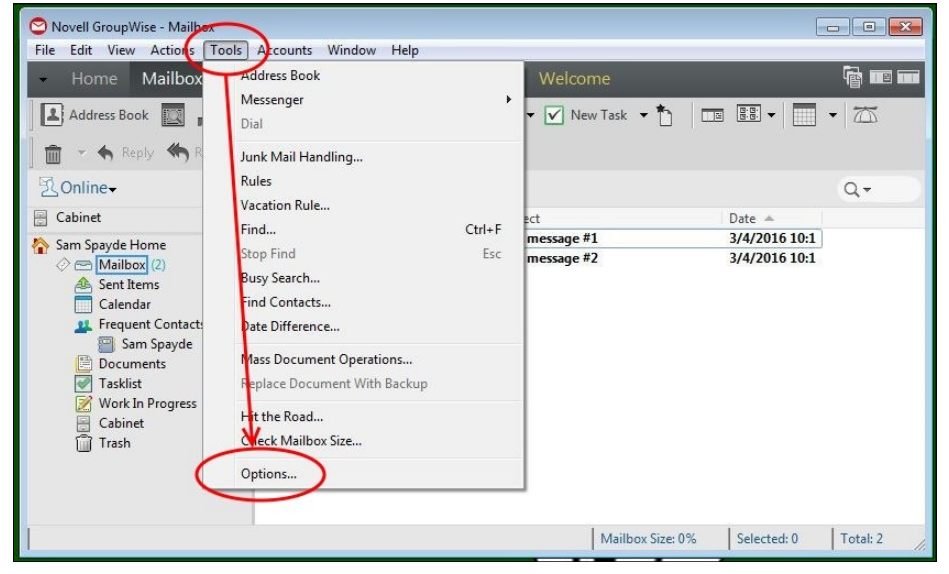

#### Step 2 – Double-Click Environment

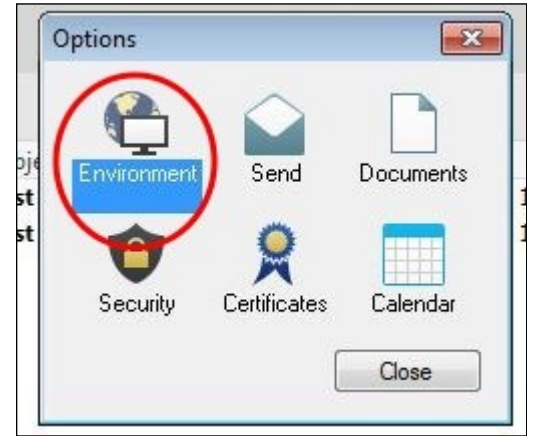

#### Step 3— Click on the File Location tab

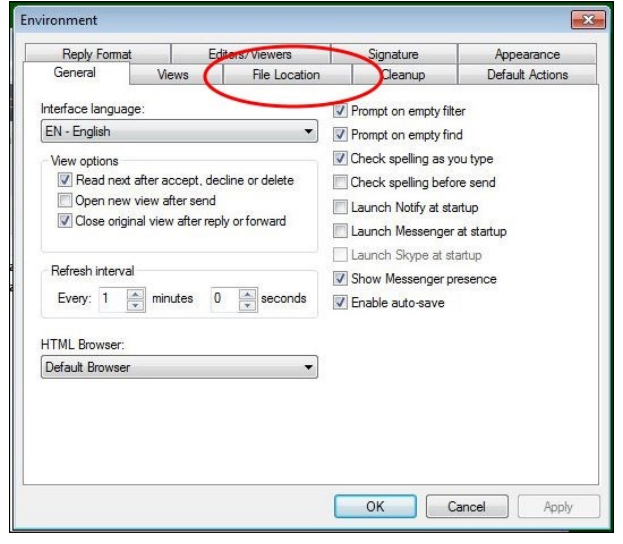

### Step 5— Click Close

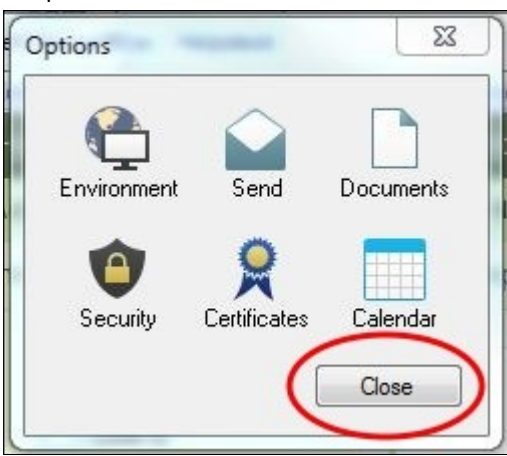

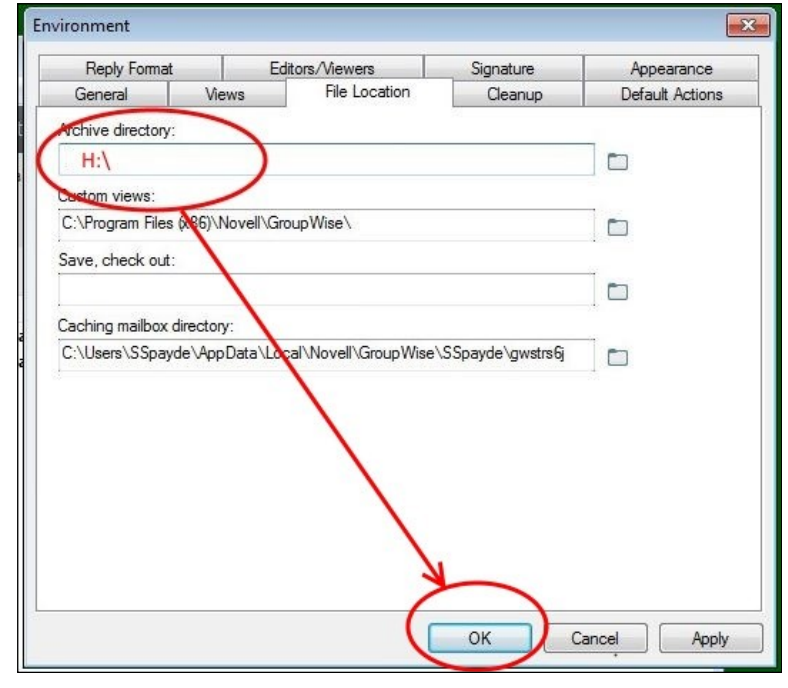

**Archiving is now setup for your mailbox.** *Please note, your archive will only be available from within the GroupWise client while in the district.*

#### Step 4— Type H:\ in the Archive Directory Field, then click OK

# **HOW TO ARCHIVE MESSAGES IN GROUPWISE**

Step 1— Select message(s) and right-click

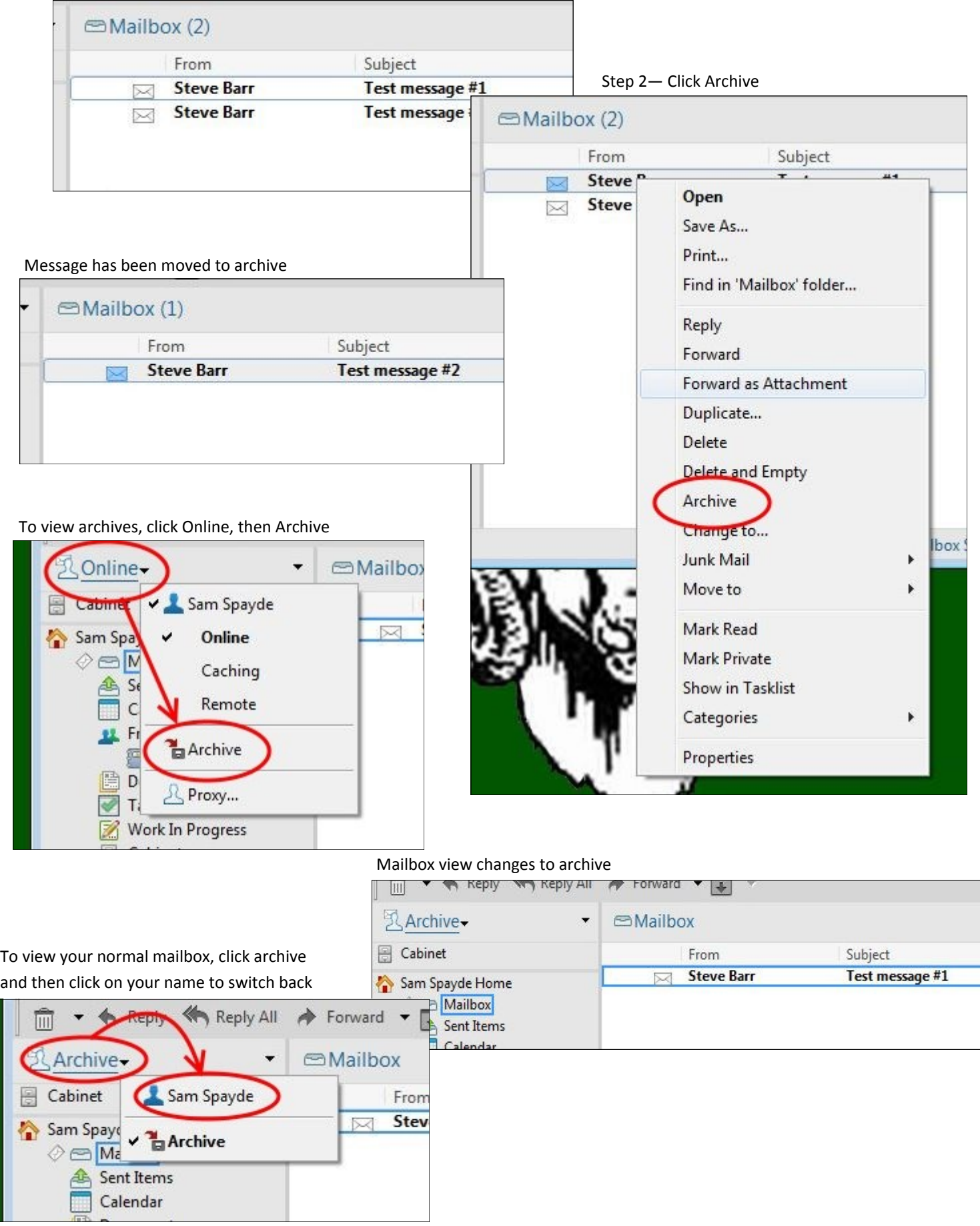